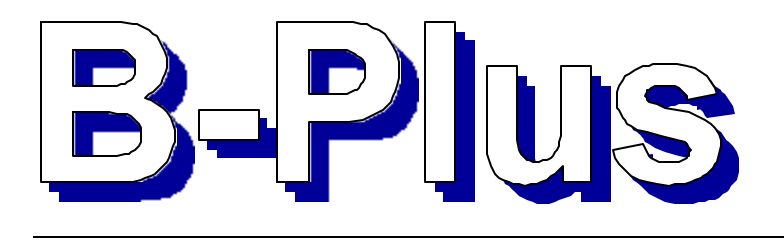

## Published by the **A**lbany **A**mateur **R**adio **A**ssociation Jan. 2000

ERNIE POPP, K2EP 477-9581 PRESIDENT k2ep@arrl.net JERRY MURRAY, WA2IWW 482-8700 VICE PRES jerry.murray@wcb.state.ny.us

> SAUL ABRAMS, K2XA 439-5700 TREASURER abrame@rpi.edu BILL NETTLETON, K2BX 283-6167 SECRETARY k2bx@msn.com SCOTT EUTERMARKS, N2MQQ 725-9123 DIRECTOR n2mqq@hotmail.com DAVE PATTI, KB2HPW 279-4662 DIRECTOR Kb2hpw@juno.com

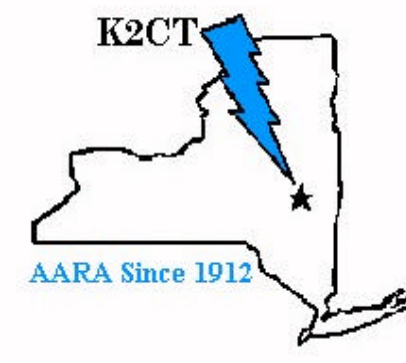

SUE ROTHCHILD, N2LBR 456-3637 DIRECTOR sue\_and\_walt@compuserve.com

 GEORGE WILNER, K2ONP 279-4025 TRUSTEE of K2CT k2onp@aol.com

B-PLUS EDITOR MIKE BERGMAN, WD2AJS 489-3110 wd2ajs@arrl.net

Affiliated with The American Radio Relay League An ARRL Special Service Club

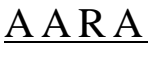

Meets at the

Colonie Community Center

1653 Central Ave. Colonie

**Friday Jan. 10**

Social Hour 6:45 PM Meeting 7:45 PM Refreshments cookies, coffee, decaf coffee soda, diet soda

K2CT repeater Talk-in repeater 145.19 (-) MHz Alternate KC2CLR 146.07/67 pl tone 127.3hz

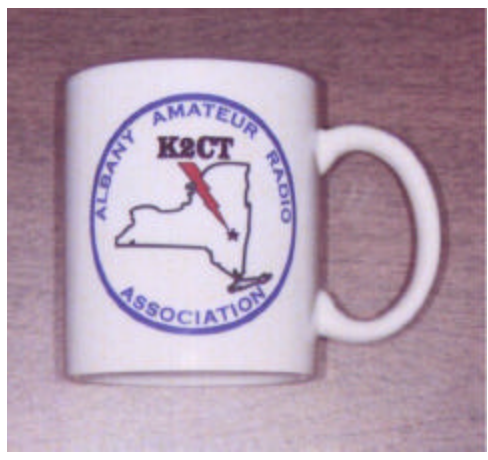

*Club fundraiser Sign up for the club mug if we get enough sold should cost only \$8 Call Bill, K2BX at 283-6167*

callsign on rear

# Jan. Meeting

New Officers: Ernie Popp, K2EP President Jerry Murray, WA2IWW Vice-President Bill Nettleton, K2BX Secretary Saul Abrams, K2XA Treasurer Sue Rothchild, N2LBR 3-yr director

 Jerry Murray, WA2IWW will provide an update on Amateur License Restructuring. The FCC released its long-awaited report and order on December 30, 1999. The new rules will take effect on April 15, 2000. AND Tony Pazzola, W2BEJ (ex-WB2BEJ) will give a presentation on the Global Positioning System (GPS).

# si YAAUNAL **Membership Renewal**

Pay your 2000 Dues \$15/year Checks should be made out to AARA and sent to: Saul Abrams, K2XA, 307 Maple Rd.,

Slingerlands, NY 12159

# AARA Web sike http://www.gsl.net/k2ct

SK Those of us who knew her are saddened by the death of Mary Jane Barrette, W2WLC. Her husband, Jim, W2GFP was president of AARA in 1977.rec'd from Bob, W2XM

From "The ARRL Letter" December 10 SK Past Northern New York Section Manager Les Schmarder, WA2AEA, of Elizabethtown, New York, died December 4. He was 52. Schmarder only recently had stepped down as NNY SM due to ill health, and former SM Chuck Orem, KD2AJ, was named to complete his term.

 Schmarder succeeded Orem as SM in 1997 after Orem stepped down, and was elected to the post in his own right a year ago. Schmarder was a volunteer examiner and treasurer of Digital Operators Emergency Radio Service and involved in emergency communication in Essex County. A graduate of the University of Buffalo, he had been employed by the Essex County Department of Public Health.

 A memorial service was held December 8 in Elizabethtown. Survivors include his wife, Mary Lou Morgan, and four sons. Friends may write the family at Route 1, Box 236, Elizabethtown, NY 12932.

# Can you Help?

>*Originally sent to wa2zws@arrl.net SUNY Albany Amateur Radio Station*

Hello dear ham, 73 de hb9sis@hotmail.com and happy new year 2000,

 I will be in holliday 26 july in New-York, Newington, and Albany. I'm looking for hams in Albany, ares members if possible, that kann receive me to sleep 3 nights, before going in Montreal.

 I will make a photo report of ARES activity, as member of hb9kf and fnrasec emergency clubs (see www.hb9kf.ch and www.fnrasec.org ) thanks for help and happy next days from Denis Ruckterstuhl, hb9sis@hotmail.com  $\geq$ 

**FOR SALE:** 25 kw plus diesel generator ready for sale with only 35 hours on it with manual \$5900.00 if interested contact Herm, KR6HP at 768-4611

## **Amateur Radio in the 21st. Century**

### *Are you ready? By Ernie Mills, wm2u@qsl.net*

**S**o, the  $21<sup>st</sup>$ . Century is here and you are still hiding behind that microphone and making excuses not to get into the digital modes. Well hang in there and let me take you into the world of modern Amateur Radio. Come on! I dare ya!

**O**ver the past few years I have published articles on various modes including Amateur access to the Internet-1994, APRS-Mar.1996, SSTV-Jan1999, PSK-Feb1999, PSKGNR-June 1999 and now TrueTTY.

 **W**ell, you don't need to lay out \$350 for a TNC, **Sergei Podstrigailo,** UA9OSV at http://wwwdxsoft.com has released his NEW Rtty software, *TrueTTY,* that uses the computer *soundcard* . This must be *16 bit* or better. All you need is your **computer**, your **HF rig** and you are off and running with the most popular digital mode on the air today. This program is written in *windows* and offers a very comprehensive *main screen.* As well as the familiar *typeahead* window, a *Tx* and an *Rx* window, **Sergei** has included a *Spectrum Display* window showing Tx and Rx frequency markers, squelch level, and AFC, all user adjustable. Pre

written *macro buffers* using keys F1 through F12 are also easily operated from this window. **T**he software,**trtty125.zip** can be downloaded from http://www.qsl.net/wm2u/truetty.html and comes zipped. Simply download the file and unzip it. It will install in the c:\program files folder and will also put a **TrueTTY** icon on your desktop.

**B**ut first let me go through some of the features on the *main screen*. The top window displays the *current spectrum* of the signal shown in blue, and the *spectral components* shown in green. The two vertical red lines show the working frequencies, *Mark* and *Space*, of the Rx filters and the short black lines are the Tx frequencies.

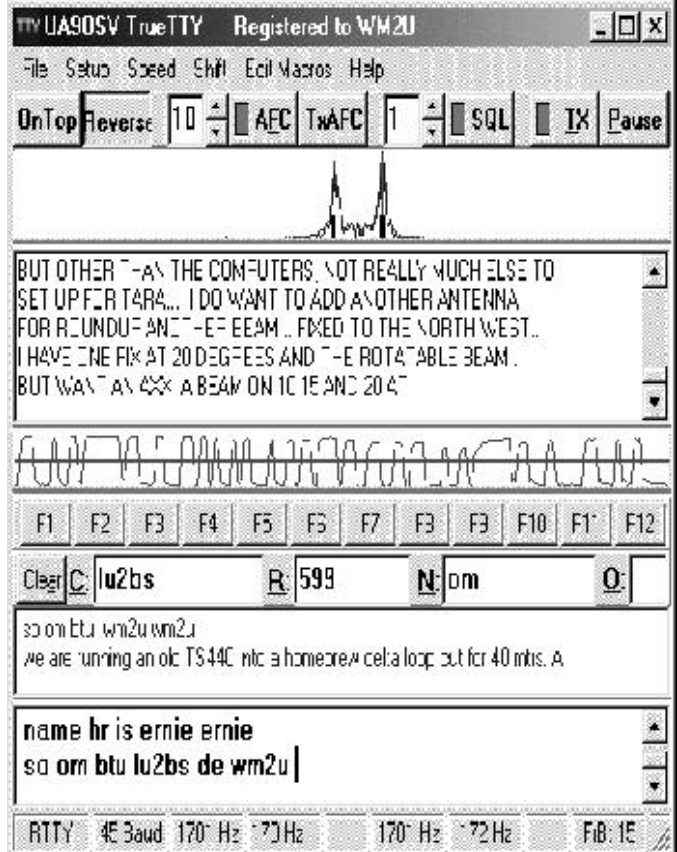

**B**y clicking and dragging these frequency pairs you can change the *center frequency* which has a numeric indicator at the bottom of the window for both Tx and Rx. The difference between these frequencies, the *Shift*, can also be changed via the menu option, **'Shift'**. Included in this window, and shown in red is the *Squelch level* which can be enabled and controlled on the top set of buttons. The second window down is the *Rx window*. The third is an *oscillogram* of the decoded signal. The forth window is the *input window* where you can type ahead while watching the incoming text or by selecting *Tx At Keyboard* in the **Setup** menu the characters are

sent as you type them. The *AFC button* will snap the center frequency to the closest peak frequency. The *'Reverse/Normal'* button switches the Mark and Shift frequency allocation, and the *Tx button* turns on the transmitter. If your sound card can work in full-duplex mode, you can enable *'Use Duplex Sound Card* in the **Setup** menu you will be allowed to check your own transmitted signal. The row of buttons below the *oscillogram*, which are marked **F1** through **F12**, are the user predefined *Tx buffers*. You get to write your own Macros.

**T**he following lists some of the *macrosequencies* that can be used in your function key buffers.

- ~[mNN] or `[mNN] To embed keyboard function sequence into buffer.
- ~[fFilename] or `[fFilename] To insert contents of file *filename*.
- ~[iField] or `[iField] To insert value of a field *Field*.
- ~[ec] or `[ec] To insert value of the *Call* edit field.
- ~[er] or `[er] To insert value of the *RST*.
- ~[en] or `[en] To insert value of the *Name* edit field.
- ~[eo] or `[eo] To insert value of the *Other* edit field.
- $\sim$ [lf] or `[lf] To insert new line (CR+LF)
- $\sim$ [cl] To clear the input window.
- $-[tx]$  To switch  $Tx$  on and to switch *pause* off.
- $\sim$ [rx] or } To switch **Tx off**.
- `[pa] To switch *pause* on.

**T**his software uses the computer sound card instead of a *TNC*. To achieve this you will need to interface the Radio to the Computer. This is quite easy. On the*TrueTTY* help files you will find the relevant schematics. Alternately I have schematics showing numerous interfacing and PTT switching options with a detailed discussion on the setup. These can be found at http://www.qsl.net/wm2u/psk31.html

**N**ow, to get you up and running and on the air fast, I recommend the following:

- **Download and unzip the file trtty125.zip.**
- **I**nterface your Radio to the Computer. See web site for the details.
- **C**lick on the TrueTTY icon on the desktop and adjust the 'main screen' to the size you want.
- **C**lick on *Setup* and set your PTT Com port as shown on the screen below. At this time if you have a *Full Duplex* sound card, enable *Use Duplex Sound Card* on this drop down menu.

• **Y**ou could now write your *Buffers* in the drop down menu *Edit Macros*. This makes it a lot easier in a **rag chew** to pre write the common exchanges such as CQ, Name, QTH, and shack info. **I**n North America we operate Rtty in LSB and the *Shift polarity*, Mark is Lower tones and Space is Higher tones. However **TrueTTY** is opposite so. make sure you click the *Normal/Reverse* button to Reverse.

**S**witch the Rig on and look for a Rtty station around **3.600mHz, 7.070mHz, 14.080mHz, 21.080mHz or 28.080mHz.** You will see the characteristic dual peaks of the transmitted Rtty signal. Tune your rig until the two peaks line up with the two red Rx lines in the top window and you should be able to see print now in the next window down. If he is sending CQ throw out your call sign a few times and.... hey! your on the air

**T**his program is powerful yet easy to learn and operate. It has many other features not mentioned here. One of these is it's ability to transfer data directly into the AAlog logger program. Sergei is very willing to cooperate with any logging programwriter to ensure that the programs work together. e-mail him at:  $\frac{amx@ok.ru}{amx@ok.ru}$ 

**P**lease note that this software is **shareware** and I recommend reading the licensing part of the Help files. It is very enjoyable and it works great as it is but the **Configuration Save** feature is disabled until registration. This of course can get quite frustrating as you need to re-config every time you boot up the program but for the registration fee of \$35 this program is a steal.

Well, I hope the above is legible and coherent enough to understand. If there are any questions please check out my web site TrueTTY help pages at the above address or e-mail me, wm2u@qsl.net 73 and enjoy, Ernie (WM2U)

### *VHF Jan Contest*

### 22-24 Jan 2000

AARA will participate in this contest from the AARA VHF-UHF Contest Station in Clarksville, NY. Since the station is on a member's land there are liabilities issues that have to be address, one must and get and sign the rules of operation for the contest station. All members are eligible If you would like to aid the club in this contest you need to call Jim Noble, K2ZP at 286-3586.

## SELL SELL SELL

Raffle Tickets Enclosed First prize ICOM IC207H Dual band 2m/440 radio with detachable front panel or \$300 Second Prize ARRL 2000 Handbook or \$20 Third Prize Membership to AARA or \$10 **\$2.00each or 3 for \$5.00** Drawing at the AARA April Dinner

If you need more tickets they will be available at the meetings, web site: www.qsl.net/k2ct or send name and phone no. and money to Saul, K2XA, 307 Maple Rd., Slingerlands, NY 12159

### **PUBLIC SERVICE**

Laurie M. Warner, N2OSB 872-9056 Public Service Coordinator, n2osb@arrl.net

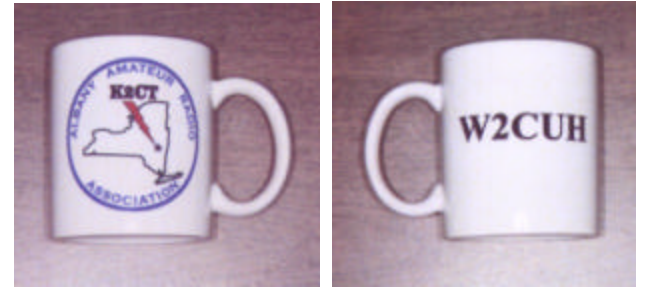

Pay your 2000 Dues \$15/year

Mugs Contact Bill, K2BX 283-6167 Cost: should be \$8.00

B-PLUS Feb. article deadline is Sun., Jan. 30th, 2PM

Are You Changing Your Address: Please contact Bill with your address corrections write to Bill Nettleton, K2BX 7 Frederick Pl., Troy, NY 12180 or e-mail at k2bx@msn.com

### **Upcoming Events**

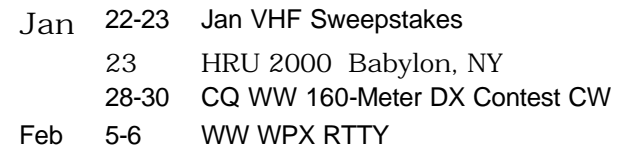

edited by Mike Bergman, WD2AJS, 45 Swartson Ct., Albany, NY 12209 489-3110. **Articles** and B-PLUS **Swap Shop items** accepted and solicited via mail, phone, or e-mail to wd2ajs@arrl.net Permission to reprint is granted if credit is given for article source as "Albany Amateur Radio Assoc. B-Plus"; and credit for specific bylines to the author when so identified. The contents of this publication are copyrighted in all other respects.